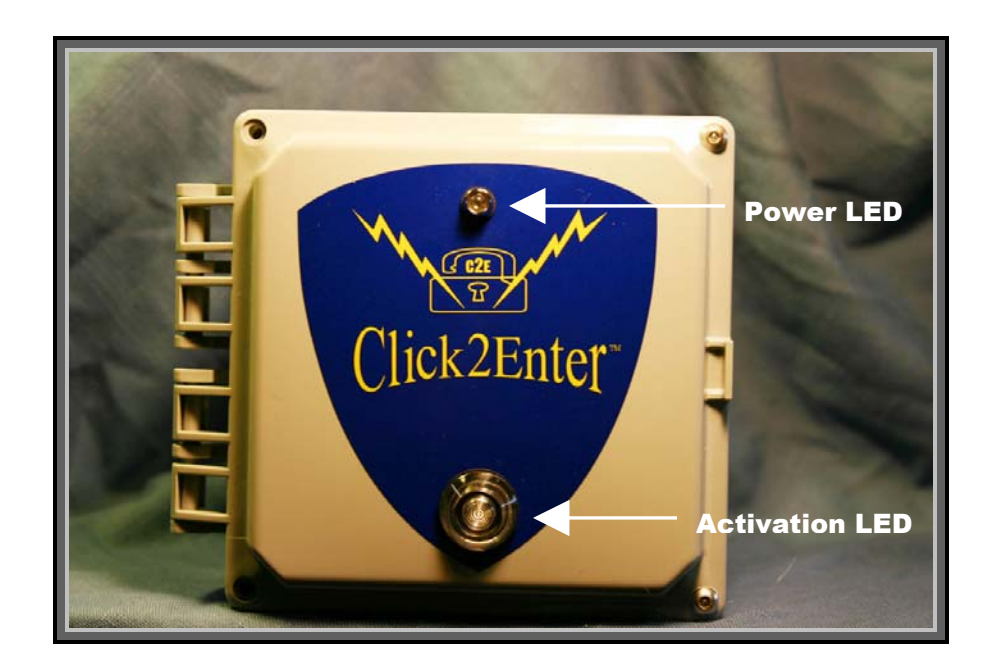

# **Click2Enter-I**

# **Operator's & Installer's Guide**

Version 3.0 Software Version 1.16

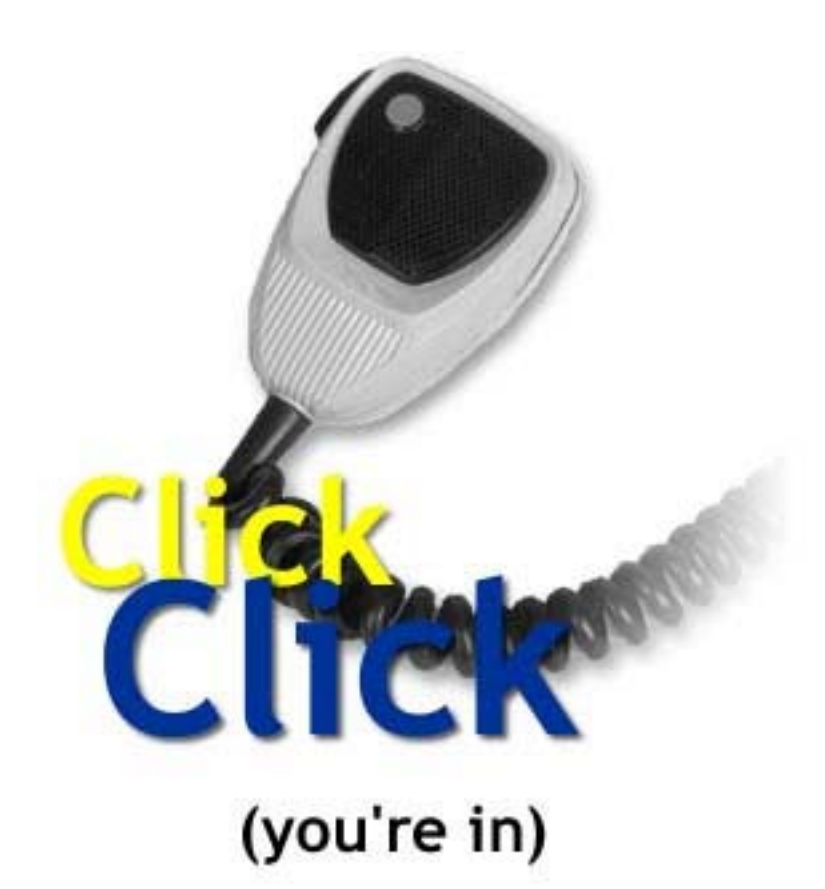

## FCC Information

This device complies with Part 15 of the FCC Rules. Operation is subject to the following two conditions:

- 1. This device may not cause harmful interference.
- 2. This device must accept any interference received, including interference that may cause undesired operation.

In accordance with FCC requirements, changes or modifications not expressly approved by Click2Enter, Inc. could void the user's authority to operate this product.

CAUTION: Scanning is a great pastime. You can listen to exchanges between police, fire departments, ambulances, military organizations, government agencies, private companies, aircraft, and amateur radio stations. Owning and operating this scanner is legal in so far as you do not intentionally intercept the following electronic and wire communications:

- Cellular, cordless, or private telephone conversations transmit communications through means or telephone signal transmissions.
- Pager transmissions.
- Scrambles of encrypted transmissions.

As amended the Federal Electronics Communications Privacy Act (ECPA) states you could be fined and/or imprisoned for intentionally listening to, using or disclosing the contents of such a transmission unless a party in the communication has consented-unless such and activity is otherwise legal.

In some areas/states it is unlawful to operate a scanner. Please check the laws in your areas as they may change from time to time. Click2Enter, Inc. assumes no liability for the operation of this scanner.

*NOTE: This is a required FCC standard operational disclaimer. The Click2Enter product line is not intended to be used for "scanning" as intended by this disclaimer.* 

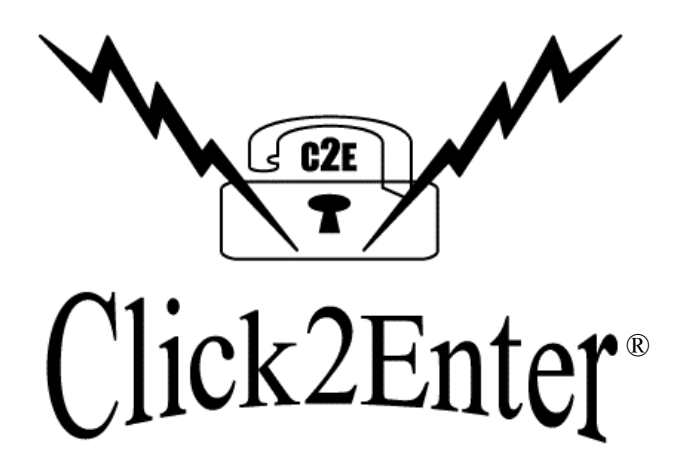

# *Click2Enter, Inc.*  **Designing and Manufacturing Access Control Technology**  For the 21<sup>st</sup> Century

Protected By United States Patent Numbers 5,903,216 & 5,955,947 Foreign Patents (PCT's) in Application FCC ID#07CC2E10

Click2Enter, Inc. PO Box 1532 Sonoma, CA 95476 www.click2enter.net

Phone: (707) 939-3800 Toll Free: (877) 939-3800 Fax: (707) 996-3739 Email: info@click2enter.net

Click2Enter, Inc.©

# **Contents**

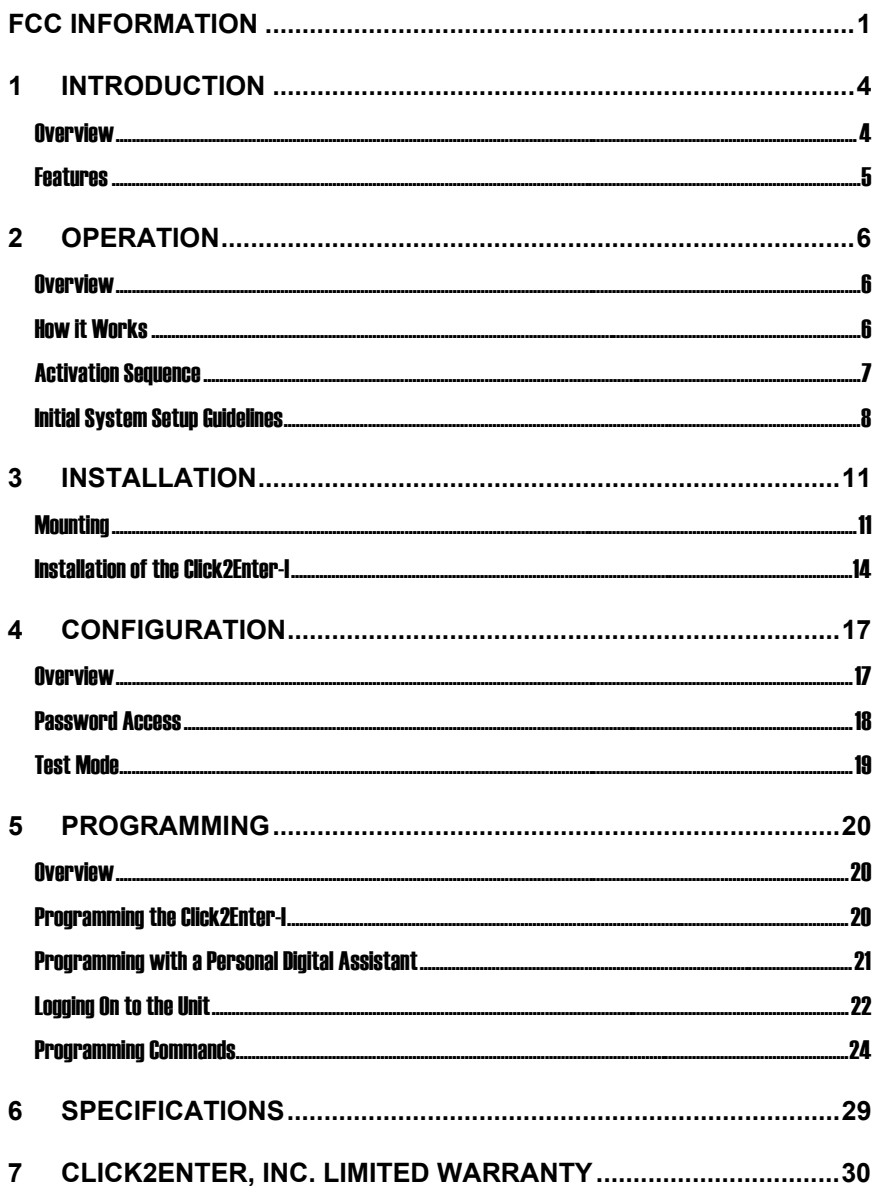

 $\overline{3}$ 

# 1 Introduction

**Overview** Click2Enter-I (C2E-I) does away with cumbersome keys, access control codes, and remote control actuators, because every emergency response vehicle and responder already carries the key—their mobile or portable radio transceiver.

> Click2Enter-I was developed to provide public safety personnel (or any authorized user) immediate access to electronically controlled gates, common area doors, roll-up doors, or any electronically controlled access control device. Other authorized users can use Click2Enter-I as long as they have programmed access into its frequency bank and have a radio transceiver. Click2Enter-I, compared with other emergency access control systems, will set the industry standard for many years to come.

The Click2Enter-I combines scanner/receiver technology with control technology to act as a radio-controlled key to open access control devices (gates or security control mechanisms), allowing public safety agencies (or any authorized users) immediate access for dealing with emergencies as they occur. All that is required to activate the Click2Enter-I is that the operator be in proximity to the unit, and use two short deliberate pulses of their radio transceiver to initiate an instant activation/entry.

A final comment relating to SAFETY. Never use the C2E device without proper safeties in place. Safety devices and terminology are clearly defined under the UL 325 Guidelines. We recommend that you have reviewed or are aware of the information covered under this very important document.

#### Features

- Scanner / receiver radio.
- Variable activation range via programming.
- One or two radio transmission "clicks" for activation.
- 50 channel capacity.
- Mutual aid compatible.
- Independent relay control for roll-up doors.
- Bright activation LED and power LED.
- Time/day/agency memory recall.
- CTCSS, PL/DPL private line (PL) programming capability.
- Auto detect and load of private line codes.
- Compatible with analog or digital radio transmitters, using private line sub-audible transmissions.
- Will operate with carrier only for use with digital radio systems.
- Able to use talk around carriers (car to car) of trunk line radio systems.
- Able to operate in an "on-trunk" mode trunk'ed radio systems (single pulse mode only).
- Able to receive radio transmissions to include 900 MHz bands.
- Able to use aircraft AM band frequencies for airport access
- control operations.
- Latch open and close features.
- Enhanced user-programmable latch open feature lets you specify gate open periods from one minute to unlimited.
- Latch back and hold feature for extra safety.
- Ability to handle high power mobile transmitters and lower power hand held portable transmitters.
- Proprietary programming software built into each unit.
- Field programmable using a laptop computer or PDA device with terminal emulation software and null modem adaptor. • Programmable via RS-232 interface.
- 
- User-selected PIN for security of programmed frequencies.
- Able to capture and exhibit activation data log, via software. • Computer software programmable using standard terminal emulation software (Windows Hyper-Terminal).
- Uses 12V to 24V DC Power Supplies(Click2Enter-I power will be a regulated 12V DC @ 500mA).
- Lightning surge current protected (current/surge limiting circuit).
- Reflective logo for night identification.
- Unit enclosed in a NEMA Type 4 box, with security screws supplied.
- Relay or dry contact ready.
- Extra set of relay contacts to activate a multitude of devices.
- Five year manganese dioxide lithium battery for memory backup.
- Retrofit kits available for operation beyond temperature range specifications (hot & cold).

# 2 Operation

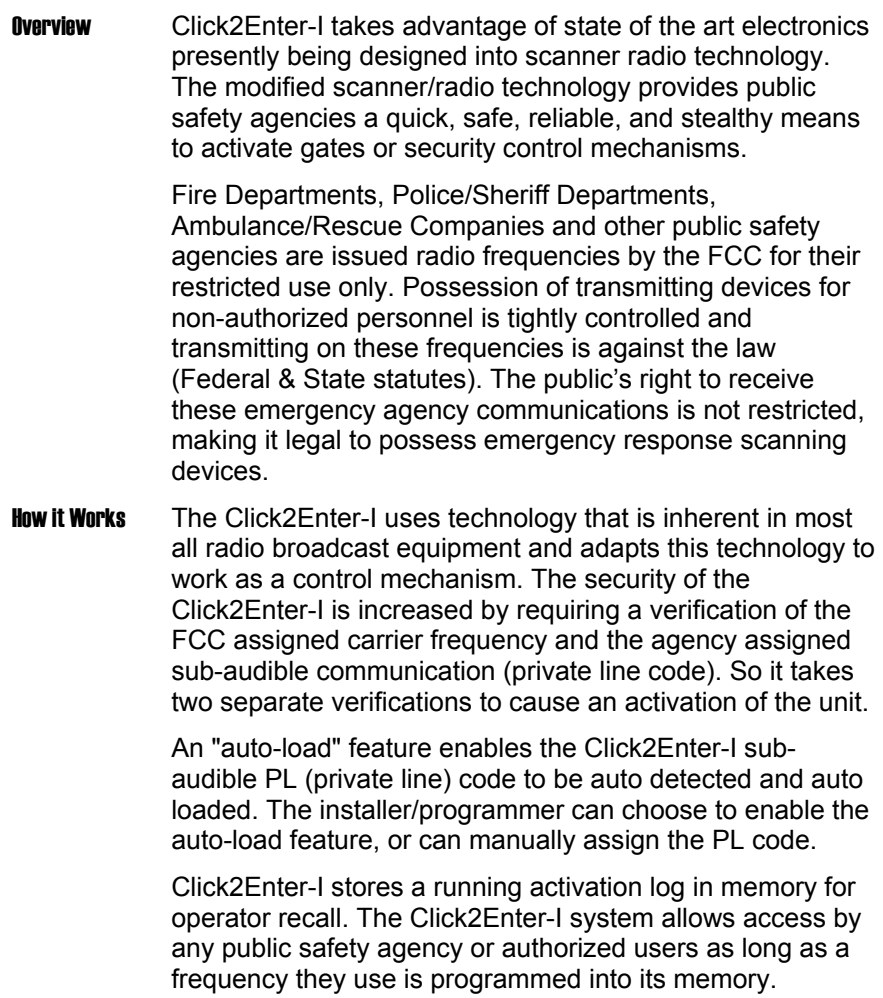

#### Activation Sequence

The entire activation sequence takes less than four seconds. The operator can either be on foot and using a portable radio, or in a moving vehicle, using portable or mobile radio.

Double Pulse Mode Approach the C2E-I unit, then:

- 1. Hold the push-to-talk button until the activation light illuminates.
- 2. When the light shuts off, release the push-to-talk button.
- 3. When the activation light illuminates again, hold the push-to-talk button again until the light shuts off.
- 4. When the light goes out, release the button.
- 5. The light blinks and the gate opens and/or the security system deactivates.

Single Pulse Mode Approach the C2E-I unit, then:

- 1. Hold the push-to-talk button until the activation light illuminates.
- 2. When the light shuts off, release the push-to-talk button.
- 3. The light blinks and the gate opens and/or the security system deactivates.

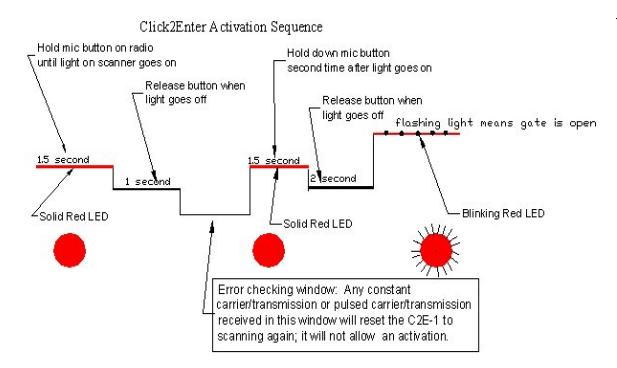

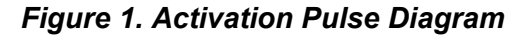

*Note:* The activation light will blink while the gate is being opened. If the gate does not begin to open, once the activation light begins to blink, it is recommended that the Click2Enter-I be allowed to reset, then retry the activation sequence shown above. If the Click2Enter-I still fails to activate the gate, while the activation light is blinking, a decision to open the gate by force or by using other systems/devices will have to be made.

Training Supplement: Click2Enter, Inc. offers technical training support via our web-site for the activation sequence. Call or email for instructions on how to access the training simulator.

# Initial System Setup Guidelines

Items for the public safety official to consider when gathering information to be programmed into the Click2Enter-I (C2E) emergency access control units being deployed in your city, county or region (global programming data):

1. Activation "Pulse" Mode; Either Single Pulse or Double Pulse

The C2E can operate in either a single pulse or double pulse mode. This feature can be set on a channel by channel basis, however it is recommended that you generally assign one operational mode for your city, county or region. Using one operation pulse mode assures that the user/s will not be confused in the field.

- *Double Pulse Mode*: This is the preferred and recommended mode of operation for the C2E. In this mode two distinct pulses are required to operate the device. Using this mode will generally prevent almost all unwanted activations. This mode is not able to be used in conjunction with trunk'ed radio systems that don't have simplex or off trunk frequencies allocated. Training support for double pulse activation is available at our website: **www.click2enter.net/tutorial** and enter the following password: **c2e10-36** and follow the instructions for the simulator.
- *Single Pulse Mode*: This allows for an on-trunk activation of the C2E (in most cases). Simply key the transceiver once and release after the LED goes off and the C2E opens. The potential for unwanted activation is increased slightly in this mode, thus we encourage a tighter operational range setting to support single pulse activation. All of the allocated trunk frequencies will need to be programmed into the Click2Enter in order to work in an "on-trunk" mode.
- 2. Frequency Assignment

Selection of a frequency to operate the C2E does not mean that you lose the ability to continue to use it for communication purposes. This just means that the user/s of the system will know what channel to select in order to operate any C2E deployed in your city, county, or region.

Since the C2E can manage up to 50 different frequency assignments you can generally setup your system to accommodate many different channels/agencies. Mutual aid agencies should be considered in your basic set of allocated activation frequencies to include: Fire, EMS, Sheriff, Police, Regional Fire, Public Works etc.

- In a standard radio system you might consider allocating a main (repeat) carrier and another direct (non-repeat) frequency. This would support routine and non-routine activations of the C2E.
- The C2E requires the use of "TRANSMIT" (TX) not receive (RX) carrier/frequency.
- Private Line (PL) or Digital Private Line (DPL) coding. The C2E can accommodate either a PL or DPL code assigned along with your selected operational activation frequency. These codes offer a little more specific selectivity and enhanced security, however they are not mandatory. Be aware that most public safety agencies opt not to allocate them as the level of operational security provided by the carrier frequency is clearly acceptable for gate activation.
- 3. Latch Back

Consideration should be given to whether or not you want the C2E to hold open the gate for a pre-set period of time to support the arrival of back-up or support engines. The C2E can hold open the gate in increments of: 1) 1-59 minutes; 2) 1 Hr to 15 Hrs; 3) Stay Open permanently with a hard reset required. The C2E can also, once in latch back mode, be set to either "override" or "non-override" mode.

- *Override*: Simply if latch back is initiated the system can be pulsed another time and the gate will close; the system opens and closes on command.
- *Non-Override*: When set in this mode the C2E will hold the gate open for the predetermined amount of time and not allow an override request to close. The activation LED blinks at a 50% duty cycle to indicate that it will not accept another pulse request pending completion of the countdown.
	- 9

4. Range of Operation

Typically the portable setting for operation is approximately 20 Ft., which places the mobile radio operation (vehicle) at about 80 Ft. to 100 Ft. Greater distances of operation can be achieved, but consideration should be given to the potential of unwanted operation with greater distances. Generally, the 20 Ft. portable and 80 Ft. to 100 Ft. mobile settings do well for all emergency access situations.

- 5. Password Assignments The C2E supports two levels of password assignment to facilitate programming and access to stored data:
	- The LEVEL 1 password might be allocated to the installing dealer.
	- The LEVEL 2 password is typically used or allocated to the public safety agency of jurisdiction for purposes of assigning their own system-wide point of access. This system wide access facilitates access to any unit in the field, by a representative of the agency of jurisdiction, to make changes to the C2E or allow access to the stored data.

Portable Radio **Operation** The Click2Enter-I is designed to operate most efficiently with the transmitting radio oriented in the upright position (vertical radio antenna). The range and effectiveness of the radio will be greatly altered in any other configuration.

> *Note:* The Click2Enter-I will operate with a portable radio oriented in either the vertical or horizontal plane, however, the base range setting of 10 feet was set holding the radio vertically. If the radio is held horizontally, the base range setting will be increased to ±15 feet.

# 3 Installation

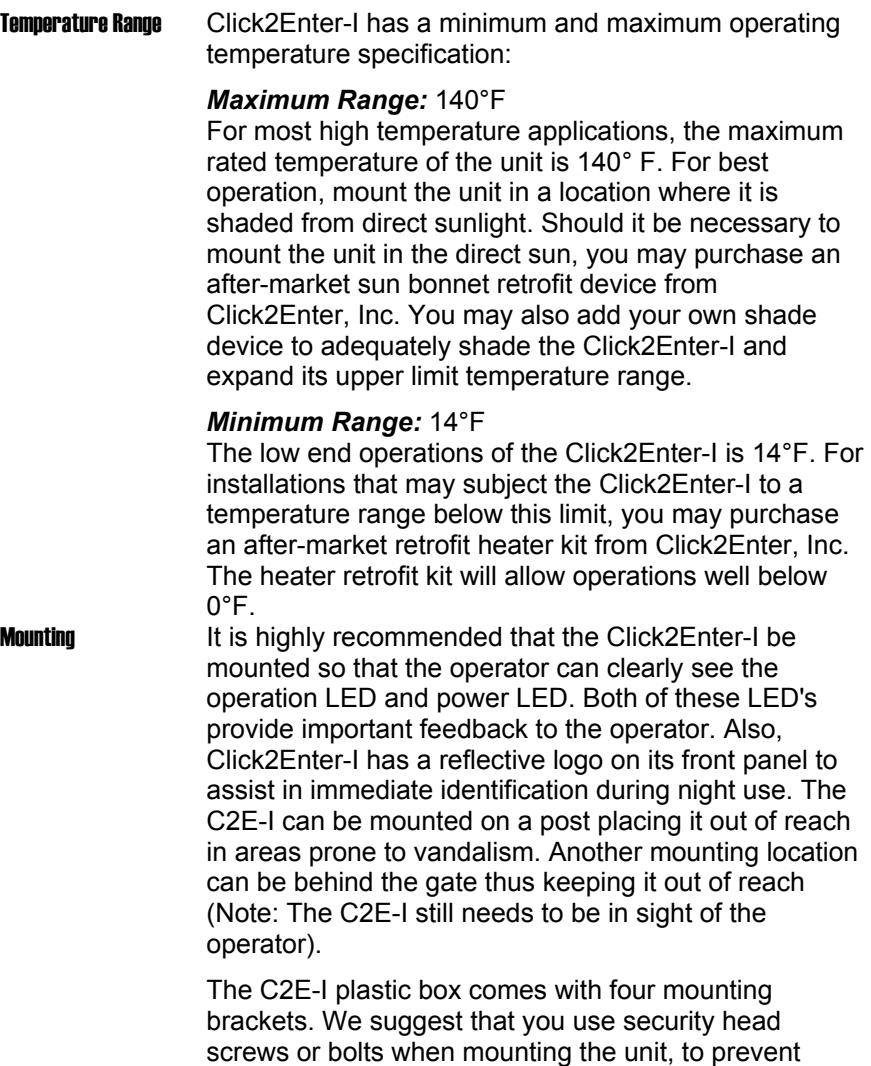

theft. For projects that require a more low profile approach the C2E-I can be mounted out of sight and a smaller external LED/Activation box (kit) can be used. Call your Wholesaler, Dealer, or Click2Enter, Inc. to ask about this additional kit.

### **Distance Ranges** The operational activation range of the Click2Enter-I can be configured in many different ways.

A chart to assist you in assigning an arbitrary distance setting of 10 feet for installations in the field is located in Table 1 below. This is a guide for you to set the general distance based on the frequency range of a 4W portable radio operating on the individual channel of assignment. These settings were made in optimal conditions. The values in your application may vary. The base range settings are not absolute. The settings in Table 1 were obtained using a 4W portable unit at a distance of 10 feet.

*Note:* For VHF low, a 5W radio was used.

Should the Click2Enter-I not activate at a reasonable distance or be too sensitive causing spurious activation to occur, you may want to change these settings.

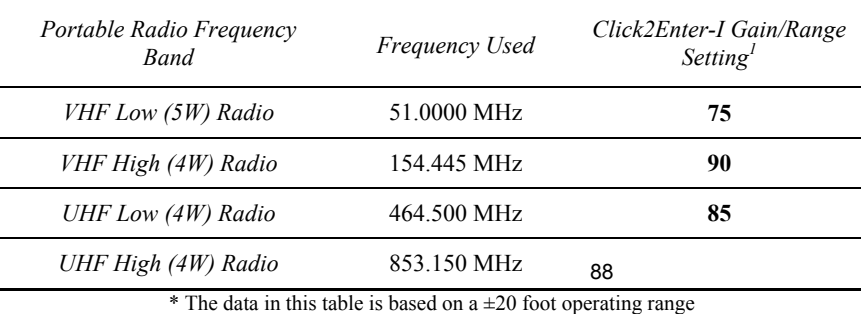

### **Table 1: Click2Enter-I Gain/Ranging Base Settings\***

<sup>1</sup> Each lot shipment of Click2Enter-I is specifically calibrated for its own *unique gain/range settings. The Gain/Range column in Table 1 shows these base settings. Each production run may be different so always match the data in this table to the unit it was shipped with.* 

> The GAIN or RANGE setting feature of the C2E-I is based on a logarithmic scale not linear scale. What this means is that the settings change dramatically with each numerical step. The C2E-I will accept numbers from 0 to 255, however the actual functional or operational range will be somewhere between **50** on the low end to **100** on the high end. The default GAIN setting that each unit begins with is **100**.

Once the initial starting point for the GAIN/RANGE is established, it is recommended that increasing or decreasing the range should be in steps of 2 or 3.

12

**Power Output** Another installation concept to consider is the lower power output of the hand held portable radio compared to the higher output power of the mobile transmitter radio. Should activation of the unit only be required via the hand held portable, then it is acceptable to set the operational activation distance to that particular unit.

> If both portable and mobile radios are to be used, set the operation range of the portable radio first, then test the mobile's range. It is recommended that you never enable the portable handheld transmitter to operate at a range greater than the 20 feet based on the settings shown in Table 1. In some applications, due to radio wave propagation, the portable will not work at the same distance ratio as the mobile. In most applications, if the mobile radio operates at a setting of 100 feet, then the portable should operate at a range of 10 feet. These are arbitrary numbers, however they show the operational difference between the two different power outputs of units working off of the same frequency.

> We recommend assigning a separate frequency and channel to be used with portable radios if the portable radios might be ignored based on the operational range of the mobile.

> It is desirable to use the portables in conjunction with the mobiles. Assigning the portable units their own channel will allow greater control over the range of the Click2Enter-I. Remember that if the higher power mobile accesses the portable unit's different channel, it may open the gate at a further distance, thus causing an accidental or spurious activation or opening.

**Oution Relay** The option relay is provided for the installer/user so they can activate other devices when the this relay is enabled. This relay provides a short one-time (50mSec) contact which can be used for a multitude of things For example, if there is an alarm at the residential or commercial site, the installer could assign a circuit loop from the security alarm system to the option relay contacts. This would activate the alarm whenever the Click2Enter-I was activated, adding an increased security potential to the system.

> Another feature of the second relay is realized when the "Dual-Relay" mode is enabled. When this function is enabled each of the two relays operates independently of each other. Thus two separate devices can be controlled with two separate frequency assignments. This feature is highly desirable in roll-up door applications.

# Installation of the Click2Enter-I

OPERATORS WITHOUT BATTERY BACKUP

Install the Click2Enter-I where the top and bottom LED lights and the reflective sticker can be seen. Also, note that the logo is reflective for night identification so mount the Click2Enter-I in a visible location.

- 1. Install two wires from the appropriate transformer to the power terminals. Use the "Power In DC" block 12-24 V DC @ 500 mA power. The Click2Enter-I uses  $\approx$ 198 mA in resting state and  $\approx$ 268 mA in the latch state with applied 12V DC.
- 2. Install the two wires from terminal block "Gate (A)" (gate operation) on the Click2Enter-I to the keying relay terminal and the common terminal. The proper location on the operator terminal strip will be designated by the manufacturer's instructions. This device needs to be set up as a keying and hold-open function. The Click2Enter-I should be connected to a fire switch terminal. NEVER connect the Click2Enter-I to safety or auxiliary terminals.
- *Note:* In some cases, such as with the FAAC 401 MPS control panel, install two wires to the keying function and two wires to break the reversing terminals.

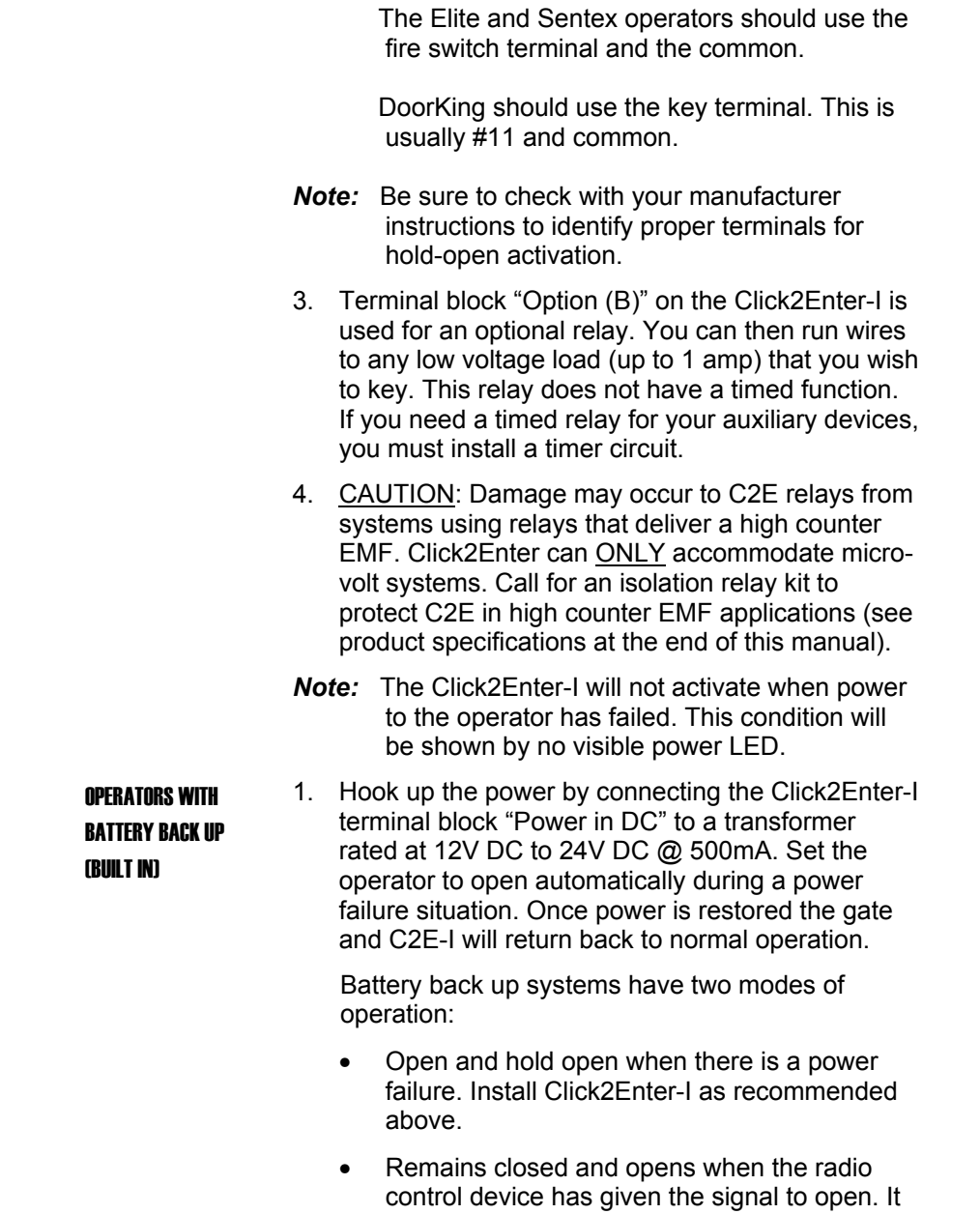

will stay open until the power comes back on. NOTE: This mode is NOT recommend by Click2Enter, Inc.

- *Note:* Consult your gate operator manufacturer for proper installation for battery back up systems.
- 2. Exterior battery back up system.

 This is usually an inverter type system providing 110 VAC to the gate operator. With this type of system, you may connect the Click2Enter-I in the same manner as if there were no battery back up system.

*Caution:* Remember that in the case of the built-in battery back up system, there is no safety function during the power failure mode of operation. Therefore, the Click2Enter-I must be used only when the gate is visible and there are no obstructions or people present. Never bypass or disable any of the manufacturer gate safety systems or those required under the **UL325** guidelines.

Review of activation terminals

- Elite and Sentex Operators: Use fire switch terminal and common.
- DoorKing: Use keying terminals such as 11 and common.
- FAAC 401MPS: Use terminals 1 and 2 for key and break, and terminals 8 and 9 for hold open.
- Battery back up for built-in units: use normal DC transformer installation.

# Final Comments Regarding C2E-I Power Requirements:

Although the C2E-I can use any 12V AC to 24V AC power supplied, it is not recommended. There is a significant problem with AC line noise that is passed into the radio receiver of the device. Thus, in frequencies operating in the VHF bands the C2E-I can lock on a false noise signal which is not desirable. To provide optimal operation of the system we ONLY recommend using a 12V DC to 24V DC @ 500mA power source.

# 4 Configuration

**Overview** The Click2Enter-I is simple to configure. The door on the waterproof case can be opened by unscrewing the security screws.

> Once the door to the Click2Enter-I is open, Serial Connect, Gate and Option Relays, and test button (D) can be accessed.

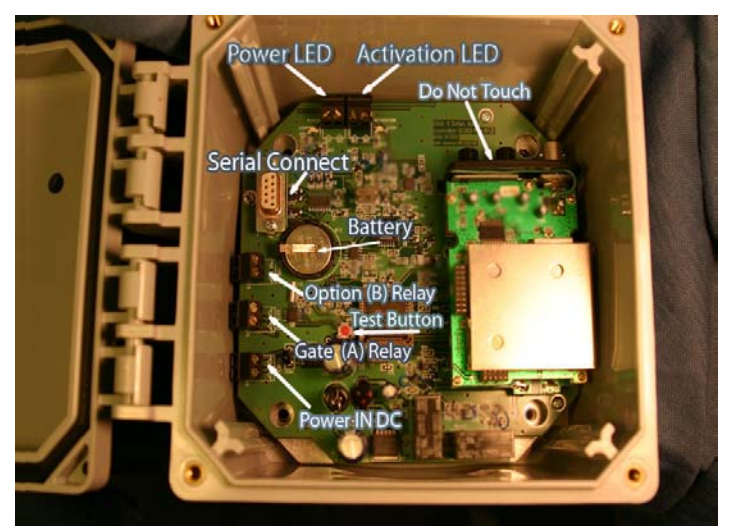

Figure 2. The Click2Enter-I System Board

*Caution: DO NOT adjust the volume and squelch knobs,* shown in Figure 2 "Do Not touch." Both of these knobs are set at the factory and adjusting them will effect the squelch and will adversely effect the performance of the Click2Enter-I.

Enclosure Door Tightening Recommendations: The enclosure is rated as a NEMA 4X. When tightening the security screws, to secure the door, DO NOT over tighten. The best gauge to use, when tightening the security screws, is to tighten the screws so you can **slide a standard thickness business card** between the door/lid and enclosure base. Do not tighten so that the enclosure door and box base touch.

# **Table 2: Terminal Input Connections**

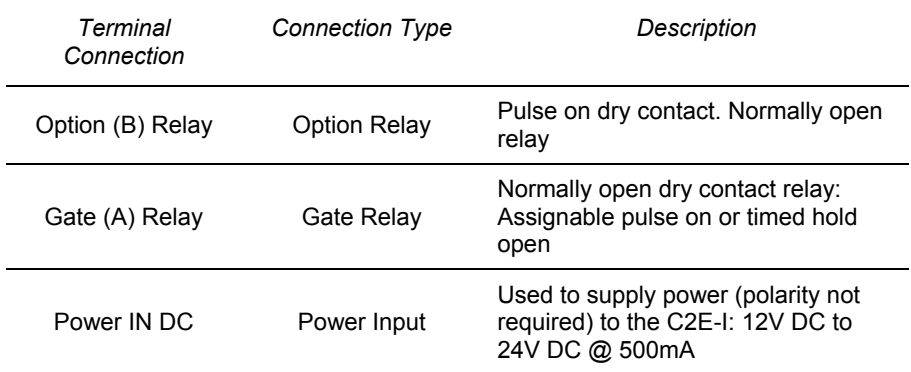

# **Battery**

The Click2Enter-I comes with a built in five year manganese dioxide lithium battery. This battery backs up the time/date and history memory register. It should be replaced every (+/-) 5 years.

# Test button

The test button toggles the unit to a test bank of frequencies so the installer can operate the system to receive radio signals.

Once the test button is pressed, the power LED will blink to indicate test mode is active and for approximately three minutes the unit will activate with any of the frequencies programmed into this bank. Once test mode times out, the Click2Enter-I will revert back to using the programmed operations channels in the main bank of frequencies.

# RS-232 serial port

The RS-232 serial port connects the Click2Enter-I to a computer for programming purposes.

# Password **Access**

Access to the Click2Enter-I programming mode is protected by three levels of passwords. The initial passwords are set when the unit is powered up for the first time. The default values for the unit are:

- Level 1: 123456
- Level 2: 234567

Level 1 is the lowest level and is used primarily by installers and other field personnel. Level 2 is intended for use by distributors or other wider use.

For example, the level 2 password may be the same for all units sold for system wide entry in a particular region or city. However, the level 1 password would be set to a unique value for individual unit access. If the other two passwords are lost, Click2Enter, Inc. can access the unit through a factory override password. If this is necessary, please contact Click2Enter at (877) 939-3800. Passwords can be from 1 to 15 characters in length. Level 1 *must* begin with the number 1 and level 2 *must*  begin with the number 2 as shown above. **Test Mode** The Click2Enter-I has a special test mode feature. Test mode can be activated by pressing the button on the Click2Enter-I, or selecting the test mode command from the programming interface. Once activated, the power LED will blink until the unit returns to normal mode after approximately three minutes (via test button activation) or indefinitely via computer programming mode (key command "T"). Table 3 shows the frequencies which we have pre-programmed for you to use during test mode. You can also enter your own user-defined test frequencies in any of the 50 available channel memories.

00 through 06 have been pre-assigned by the factory using the Family Radio Service frequencies. Any of those channels can be re-programmed as needed.

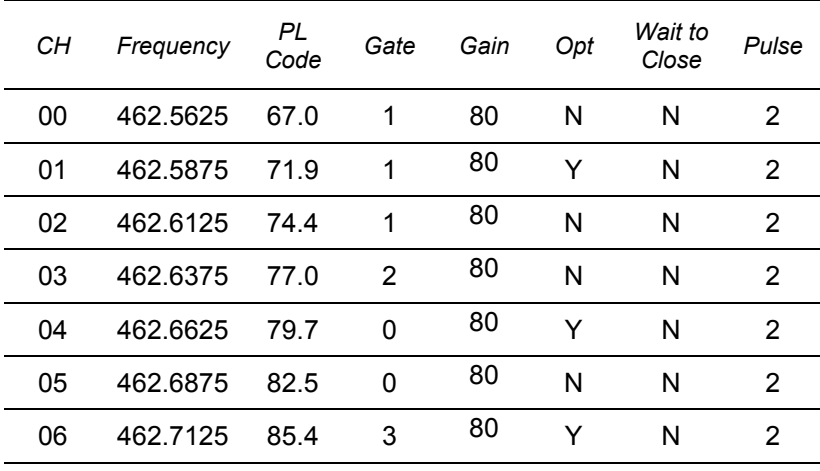

### Table 3: Pre-Loaded Test Channel Memory

# 5 Programming

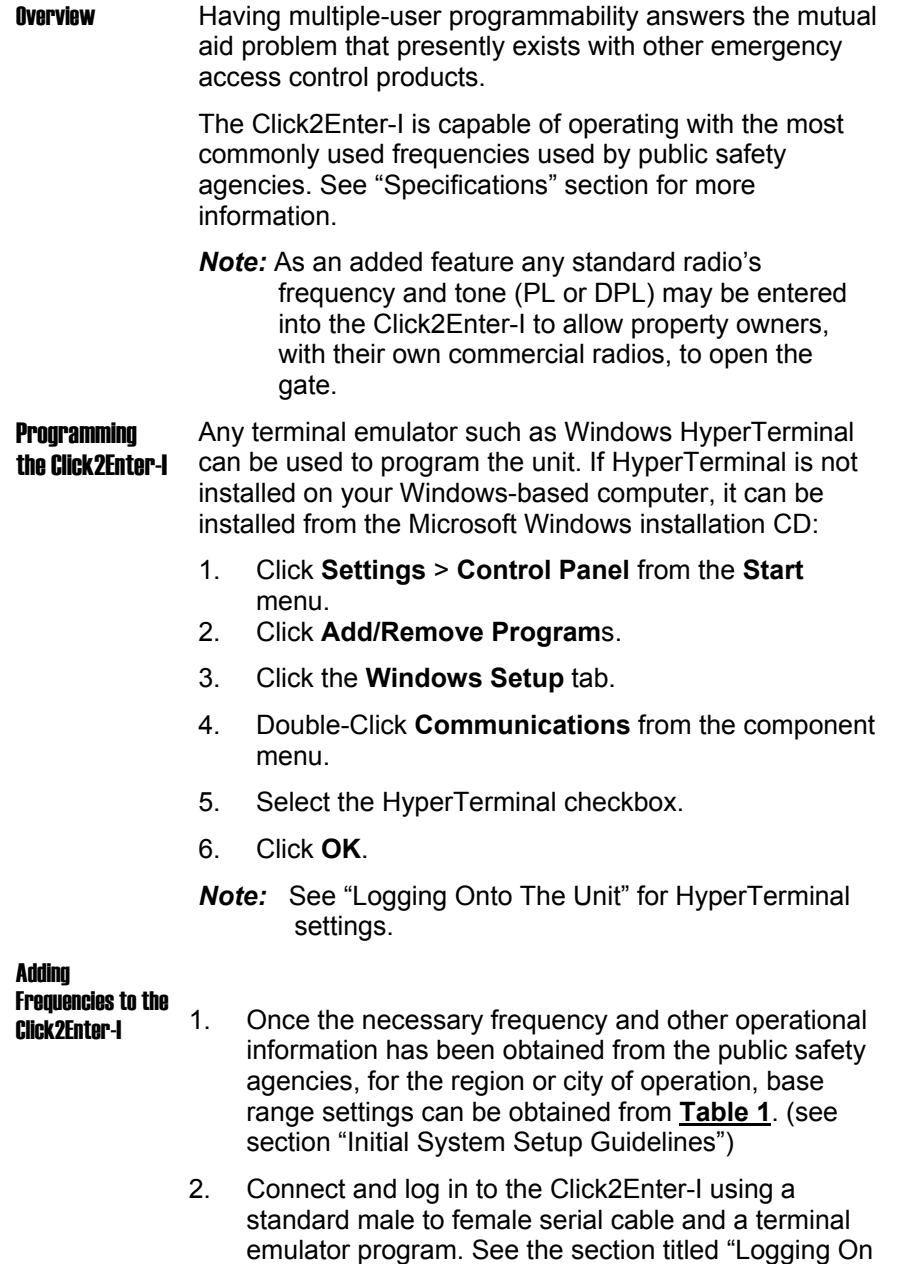

20

the frequency data.

to the Unit." Type **E** at the **C2E>** prompt and enter

# Removing Existing

**Frequencies** If you need to remove a frequency from the Click2Enter-I, you must zero out the frequency from the assigned channel:

- 1. Enter the Click2Enter-I setup program (See section titled "Logging On to the Unit") and select **E – Enter Channel Data**.
- 2. Enter the Channel number at the Channel prompt.
- 3. Use the **Backspace** key to remove the entire frequency data including the leading space at the frequency prompt.
- 4. Enter **0**, and press **Ente**r, the setup program will then clear the channel of all data.
- **Gain Settings** The gain must be set while entering the frequency into the unit. The gain setting allows the programmer to set the range of operation by adjusting the unit sensitivity. When programming the gain setting, always adjust to the **minimum distance** necessary for your application to prevent unwanted activations.
	- *Note:* It should be noted that the C2E-I default gain setting is 100. Greater distances of operation can be achieved by setting the unit gain above 100. Any gain setting beyond line of sight is considered a dangerous situation, potentially increasing the likelihood of accidental or unwanted activations of the system.

The gain can be set from 0 to 255. The actual gain swing typically programmed will be between 30 and 100. Most systems operate well within the gain setting of **40 to 90**. This typically allows for operational ranges of mobile radios between **80 Ft to 150 Ft.**

*Warning:* To protect the lives of people and pets, as well as to prevent property damage, do not set the gain to a level that allows for the operation of the gate beyond the line of sight.

# Programming with a Personal Digital

Assistant

A PALM or other Personal Digital Assistant can be used to program the Click2Enter-I, using terminal emulator software and "null modem" adaptor. Visit our web site at www.click2enter.net or call (877) 939-3800 to learn more about this feature.

# Logging On to the Unit

n Initial

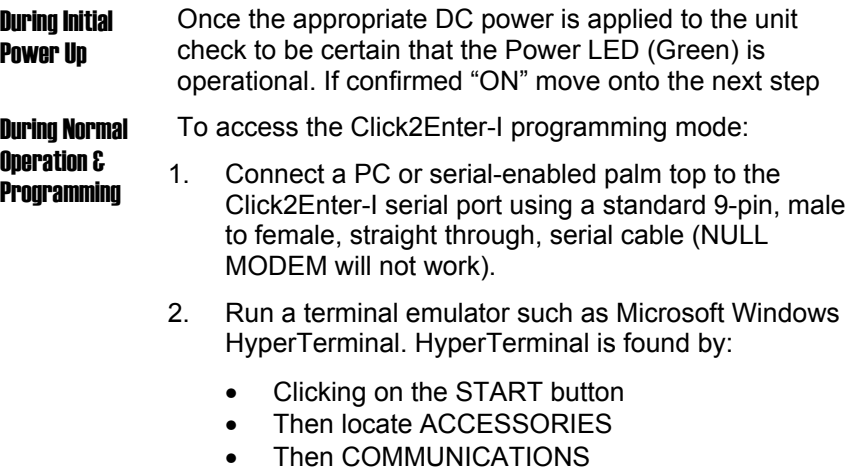

- Then activate HyperTerminal
- Then assign a NEW connection
- 3. The Click2Enter-I operates at:
	- **9600 bps**
	- **No parity**
	- **Eight data bits**
	- **One stop bit**
	- **Xon/Xoff Flow control**
- 4. Press the **Enter** key.
- *Note:* The unit will not display anything on the terminal program until you press the **Enter** key. Also, if you save your initial session and assign a desktop icon you will not have to set-up HyperTerminal each time you want to log onto a C2E-I to program it.
- 5. Enter the password as shown below. For default password, see section titled "Password Access."

Click2Enter (tm) - V1.16 - C2E-1.0 - S/N (APPEARS HERE) Copyright (C) 2000-2003 Click2Enter Inc., Sonoma CA U.S. Patent number 5,903,216 and 5,955,947. Foreign patents pending. All rights reserved.

Password: *Type password here. Password does not appear on screen.* 

# Figure 4. The Program Screen Login Prompt

*Note:* When the programmer leaves Click2Enter-I idle for approximately three minutes, a time-out feature causes the unit to default to asking for the re-entry of the assigned password.

If you enter the password correctly, the maintenance command prompt shown below appears:

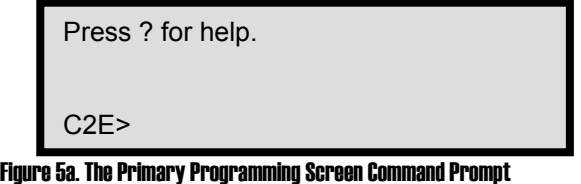

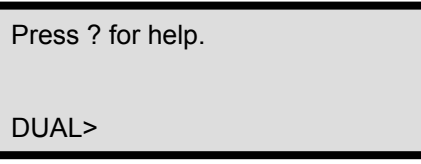

### Figure 5b:The Primary Programming Screen Prompt For Independent Relay Control Function

Independent Relay Control:

The "DUAL" feature or "Change Dual Gate Mode" function, as seen in figure 6, is activated by typing "B" on the command prompt line. Once initiated the command prompt changes from the C2E> to DUAL> as seen in figure 5b. Once in this mode you can assign independent control of both the Gate (A) and Option (B) relays. Note: You will only be able to assign a "pulse only" (500mSec.) function to either of the two relays. To return to the regular programming mode just type "B" again and the prompt will return to the familiar C2E>.

# **Programming Commands**

Enter the **?** command to list the following maintenance commands.

C2E> ?

- A Adjust gain for a channel
- B Change Dual Gate Mode
- C Complete Program Listing
- D Set Date & Time
- E Enter Channel Data
- G Toggle Gate Relay
- H List Activation History
- L List Channels
- O Toggle Option Relay
- P Change Passwords
- R Reset
- S Status Report
- T Toggle Test Mode
- X Exit Programming Mode
- Y Copy Test Channels
- Z Erase Channels

# Figure 6. Viewing the List of Programming Commands

- **A** This command allows the programmer to bypass all other programming steps and go directly to the "Gain" (range) setting step. Thus, making it easier to adjust the operating range once all other information has been entered.
- **B** This command switches the C2E-I so that it can independently control the Gate (A) and Option (B) relays. This typically used to control two separate devices or roll-up doors with two separate frequency assignments.
- **C** This command will list the 50 event activation history (date, time and channel of activation), the test channel register (0-49 channels) and the activation channel register (0-49 channels).
- **D** This command sets the time and date of the onboard clock chip. The data must be entered *exactly* in the form: mm/dd/yyyy hh:mm. For example, "01/03/2004 18:43."

*Note:* Time is in 24 hour format.

**E** This command allows the operator to enter data for a specific channel.

```
C2E > E
```

```
Channel: 1
Frequency: 462.5750
Mode (C/P/D): P
PL Code (0 = \text{auto}): 69.3
Gain: 100
Momentary gate relay (Y/N): N (default)
Gate mode (S/M/H/?): M (default) 
Gate open minutes (1-59): 01 (default) 
Latch open & hold: N (default)
Option control (Y/N): N (default) 
Single pulse mode (Y/N): N (default) 
C2E>
```
Figure 7a: Entering Channel Data (Momentary gate relay enabled N screen)

C2E >  $E$ 

```
Channel: 1
Frequency: 462.5750
Mode (C/P/D): P
PL Code (0 = \text{auto}): 69.3
Gain: 100
Momentary gate relay (Y/N): Y (50mSec PULSE) 
Option Control (Y/N): N
Single pulse mode (Y/N): N
C2E>
```
Figure 7b: Entering Channel Data (Pulse Only Screen)

- **Frequency:** Enter a frequency at the Frequency prompt. To remove or zero a programmed frequency, see section titled "Removing Existing Frequencies."
- *Note:* At least three digits, after the decimal point, must be entered into the frequency space.
- **Mode:** Select the channel Mode by entering one of the following:
	- **C** Carrier-only operation<br>**P** PL tone activation
	- **P** PL tone activation<br>**D** DPL code activation
	- DPL code activation
- **Code:** Enter the DPL or PL coding that are supplied by the public safety agency. The DPL and PL coding can also be auto-loaded by selecting PL/DPL Code **0**. If auto-load is selected, be sure to have the public safety agency test the unit for proper operation.
- *Note:* When entering a DPL Code, you must add a "D" prior to the number as shown in **Figure 7a** above. For PL codes, just enter the number without a preceding letter.
- **Gain:** The base setting for Gain varies with each production run. Range settings typically run between **30** & **100**. When increasing or decreasing range stepping **2** to **3** increments at a time is recommended. The units default setting for gain is **100**. See **table 1** for base gain settings.
- **Momentary gate relay (Y/N):** Enter the length of time the gate will stay open before it automatically closes. This feature is defaulted to the ON position, and 01 MIN. Thus, if you select N to the "Momentary gate relay" you will be asked to choose one of the three following time modes:
	- 1. M = Gate open minutes (1-59)
	- 2.  $H =$  Gate open hours  $(1-15)$
	- 3. S = Gate stays open, unit must be reset to close. If this feature is selected the unit will hold the gate open indefinitely. To reset either open the unit and push the "TEST" button and the unit will reset in approximately 3 min. or turn the system power OFF and this will reset to normal operation.
- **Latch open & hold (Y/N):** Enter **Y** at the Wait For Close prompt to enable the C2E-I to hold the gate open. When activated the C2E-I will not allow an override closure, it will defer to the countdown timer. While enabled in this mode the C2E-I will not accept another activation request. The "Activation LED" will blink at a 50% duty cycle during the pre-set time period.
- **Option Control (Y/N):** Enter **Y** at the Option Control prompt to enable the option relay. For more information on the option relay, see section titled "Option Relay."
- Single pulse mode (Y/N): The C2E-I is defaulted to the "double pulse" mode. To enable the "single pulse" mode answer **Y** in the assigned space. The following message appears:

*You are about to change the operation of this unit from double-pulse to single-pulse activation mode. Accidental activation is more likely in this mode.* 

# *Proceed? Y (default)*

- **G** This command changes the state of the Gate relay for testing purposes, allowing field service personnel to check the wiring of the Gate relay (activates relay).
- **H** This command lists the 50 most current entries stored in the activation history log.
- **L** This command lists the contents of the channel memory. NOTE: Only the programmed channels will show, all empty memory registers will not list.
- **O** This command changes the state of the Option relay for testing purposes, allowing field service personnel to check the wiring of the Option relay (activates relay).
- **P** This command allows the user to change passwords. At level 1, only the level 1 password can be changed. At level 2, the level 1 and level 2 passwords can be changed. *See Figure 8 below*.

# $C2E > P$

 Password level: 1 New Password: 123456 Enter again: 123456

# C2E> P

 Password level: 2 New Password: 234567 Enter again: 234567 *(Typical error messages)*  Invalid password or passwords don't match. Installer password must start with a '1'. Distributor password must start with a '2'. C2E>

# Figure 8. Changing Passwords

- Level 1 *must* begin with the number 1 and level 2 *must*  begin with the number 2, as shown in Figure 8 above. See section titled "Access Control." The previous example shows the original factory override passwords.
- **R** The reset command resets the Click2Enter-I to a normal operating status as follows:
- Test Mode is cancelled
- The gate is closed
- The option control is deactivated
- **S** This command lists the current state of the Click2Enter-I.
- **T** This command toggles the test mode on or off. See section titled "Test Mode."
- **X** This command exits from the programming mode access to the Click2Enter-I. The maintenance mode terminates automatically if no commands are entered within approximately three minutes.
- **Y** This command is for Click2Enter, Inc. use only.
- **Z** This command erases all channels.

# 6 Specifications

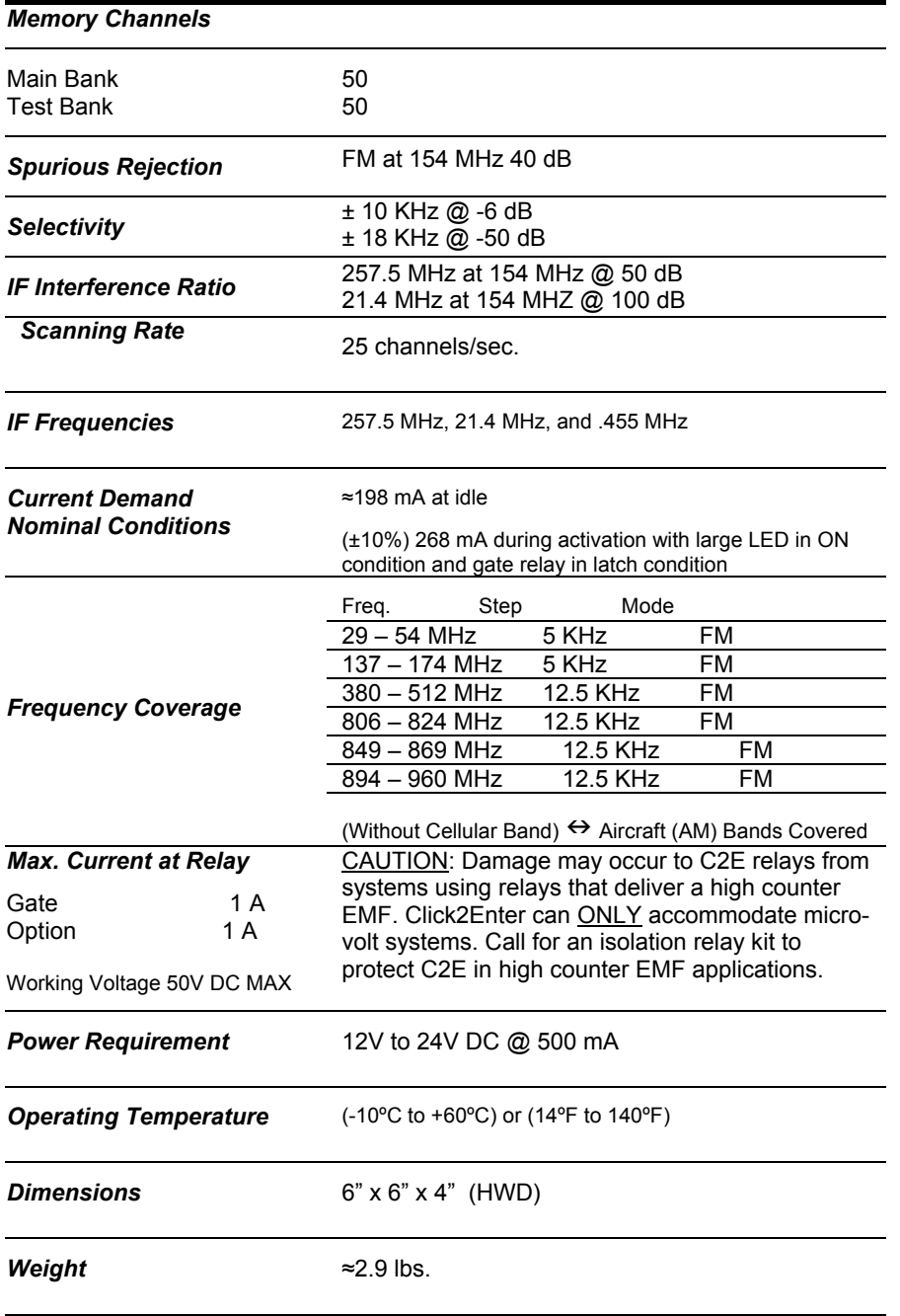

# 7 Click2Enter, Inc. Limited Warranty

Click2Enter, Inc. (Click2Enter) warrants the Click2Enter-I (Product) only to be free from defects in material and workmanship under normal use and service for a period of one year after the date of purchase by the original customer.

Click2Enter's sole obligation under this warranty is limited to repairing or replacing, at our discretion, any parts which shall be determined by Click2Enter to be defective, and is conditioned upon the original customer giving notice of any such defect to Click2Enter within the warranty period. Click2Enter reserves the sole right to make the final decision whether there is a defect in materials and/or workmanship, and whether or not the product is within the warranty period. Click2Enter is not responsible for any damages or other cost/s proximately caused by, or which may result from installation, handling, non-recommended operation abuse, or modifications not authorized by Click2Enter for any damages which may arise out of use of the Product.

This warranty shall not apply to any Click2Enter product which has been subject to misuse, neglect, accident, or to use in violation of instructions furnished including improper installation or connection to an improper voltage source, or products damaged by Acts of God (lightning strikes, power surges, floods, fire, natural disaster) or extended to units which have been repaired or altered outside of the factory.

Click2Enter, Inc. reserves the right to make changes or improvements to our products without incurring any obligation to similarly alter products previously purchased. The warranty covers bench repairs only, and any repairs must be made at the factory or place designated in writing by Click2Enter. Any product must be returned to Click2Enter: by calling toll free **877-939-380**0; by writing Click2Enter, Inc. P.O. Box 1532 Sonoma, California 95476; or via the world wide web at *www.click2enter.ne*t. Freight will be paid by the party seeking warranty service. Click2Enter will pay freight on our return of repaired or replaced items in warranty. Click2Enter will not be responsible for any costs incurred involving on-site service calls, or for any labor charges incurred in the removal or replacement of defective units/parts.

THIS WARRANTY IS MADE EXPRESSLY IN LIEU OF ALL OTHER WARRANTIES, EXPRESSED OR IMPLIED, INCLUDING BUT NOT LIMITED TO WARRANTIES OF MERCHANTABLE QUALITY, MERCHANTABILITY OR FITNESS FOR A PARTICULAR PURPOSE, OR THOSE ARISING BY LAW, STATUTE, USAGE OF TRADE OR COURSE OF DEALING, AND IN LIEU OF ANY OTHER OBLIGATIONS OR LIABILITIES ON THE PART OF CLICK2ENTER. ACCORDINGLY, CLICK2ENTER ASSUMES NO LIABILITY OR OBLIGATION WHATSOEVER IN THE SALE OF THIS PRODUCT INCLUDING ANY LIABILITY FOR INCIDENTAL, CONSEQUENTIAL OR SPECIAL DAMAGES TO YOU OR ANY OTHER PERSON, PROPERTY OR ENTITY RESULTING FROM THE USE OR POSSESSION THEREOF. OUR MAXIMUM AGGREGATE LIABILITY TO YOU SHALL NOT EXCEED THE AMOUNT PAID BY YOU FOR THE PRODUCT. THE LIMITATIONS IN THIS SECTION SHALL APPLY WHETHER OR NOT THE ALLEGED BREACH OR DEFAULT IS A BREACH OF A FUNDAMENTAL CONDITION OR TERM, OR A FUNDAMENTAL BREACH. WARRANTIES IMPLIED BY LAW ARE LIMITED IN DURATION TO THE ONE YEAR PERIOD DESCRIBED ABOVE.

This warranty gives you specific legal rights, and you may have other rights which vary from state to state. Some states do not allow limitations on how long an implied warranty lasts, and some states do not allow the exclusion or limitation of incidental or consequential damages, so the above limitations or exclusions may not apply to you.